# Praktikumsblatt 1

### Lernziele

In diesem Praktikum sollen Sie üben und lernen:

- Verwenden der MATLAB Hilfe
- Einfache Rechenoperationen
- Umgang mit Matrizen

Lösen Sie die Aufgaben im Abschnitt Aufgaben ohne MATLAB, wirklich ohne MATLAB!

### Aufgaben ohne MATLAB

1. Wie lautet die Ausgabe des folgenden Programms?

1  $A = [2, 3, 4; 3, 4, 5];$ 2  $B = 2*A;$ 3  $B(1,2) = 3;$ 4 B

Ihre Antwort:

2. Wie lautet der Wert der Variablen a, b, c, nachdem die folgenden Anweisungen ausgeführt wurden?

1 a =  $8\{4;$ 2 b =  $[1:3] \cdot 2 \times 9 / 3 + 3 - (7 + 3) / 5;$ 3 c =  $12 \times (6 \times 4) + 3 - 7 + 9 / 3;$ 

Ihre Antwort:

3. Welche Dimension hat A, nachdem die Zeilen 1-6 ausgeführt wurden?

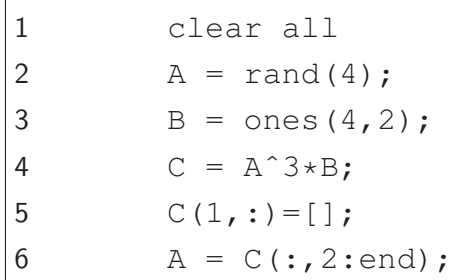

Ihre Antwort:

4. Wir betrachten die Matrix

$$
A = \begin{pmatrix} 1 & 2 & 3 & 4 & 5 \\ 6 & 7 & 8 & 9 & 10 \\ 11 & 12 & 13 & 14 & 15 \\ 16 & 17 & 18 & 19 & 20 \\ 21 & 22 & 23 & 24 & 25 \end{pmatrix}.
$$

Was ist das Ergebnis der folgenden MATLABAusdrücke?

- $(a)$  A(2, :) (d) A([3,10])
- (b)  $A(:,1)$ (e) A(1,1:2:5)
- $(c)$   $A$ (:,end) (f) A(4:-1:1,5:-1:1)

## Praktische Aufgaben

- 5. Machen Sie sich mit dem Hilfesystem von Matlab vertraut. Die wesentlichen Befehle dafür sind help, helpwin, helpbrowser, doc und lookfor.
	- (a) Verschaffen Sie sich zunächst einen Überblick über die Funktionalität des Befehls help an sich (z.B. mit help help oder helpwin help). In welcher Form gibt der Befehl help seine Hilfe aus?
	- (b) Was genau macht der Befehl lookfor? Was ist der Unterschied zu den Befehlen help, bzw. doc? Suchen Sie alle M-Files, die in der ersten Kommentarzeile das Wort "rank" enthalten. Geben sie die ersten 4 gefundenen Funktionen an.
	- (c) Mit dem Befehl type lässt sich der Inhalt von ASCII-Dateien, also auch M-Files, anzeigen. Schauen Sie sich an, wie die Matlab-Befehle rank und round realisiert sind. Welchen Unterschied stellen Sie fest?

Da Sie die Hilfe von MATLAB nun benutzen können, empfiehlt es sich bei allen Aufgaben, bei denen ein neuer Befehl vorkommt, zunächst einen Blick in die entsprechende Hilfe zu werfen.

- 6. Zur besseren Verwaltung von eigenen M-Files empfiehlt sich die Benutzung von Unterverzeichnissen. Dafür stellt MATLAB u.a. folgende Befehle zur Verfügung:  $dir/ls$ , pwd, cd, mkdir, rmdir, usw.
	- (a) Wechseln Sie in Ihr Heimatverzeichnis.
	- (b) Legen Sie das Verzeichnis "matlab/uebung1" an und wechseln Sie in dieses Verzeichnis.

(c) Erstellen Sie eine neue Datei "hello.m" mit dem Befehl edit hello.m (oder kurzer ¨ edit hello), geben Sie die Zeile

display('Hello World!');

ein und speichern Sie die Datei.

- (d) Führen Sie nun im Workspace den Befehl hello aus. Geben Sie anschließend den Befehl echo on ein und wiederholen Sie die Ausführung. Was hat sich verändert?
- (e) Wechseln Sie eine Verzeichnisebene tiefer (cd ..) und fuhren Sie erneut den Befehl ¨ hello aus. Was stellen Sie fest? Wie können Sie erreichen, dass das M-File "hello.m" von einer beliebigen Position aus ausführbar wird (Hinweis: addpath)?
- 7. Verifizieren Sie Aufgabe 1 in MATLAB! Schreiben Sie die Zeilen 1-4 in einem Skript mit dem Namen matrixB.m.
- 8. Verifizieren Sie Aufgabe 2 in MATLAB!
- 9. Verifizieren Sie Aufgabe 3 in MATLAB! Schreiben Sie die Zeilen in einem MATLABSkript finddim.m. Schauen Sie in der Hilfe, was der Befehl rand genau macht. Mit dem Befehl size können Sie die Dimension bestimmen. Sie sollten drei Ausgaben erzeugen in der Form Zeilendimension mal Spaltendimension, nur Zeilendimension, nur Spaltendimension!

Ihre Antwort:

10. Verifizieren Sie Aufgabe 4 in MATLAB in einem Skript matrixA.m

# Praktikumsblatt 2

### Lernziele

In diesem Praktikum sollen Sie üben und lernen:

- Verschiedene MATLAB Befehle
- Schleifen
- Umgang mit Matrizen

Lösen Sie die Aufgaben im Abschnitt Aufgaben ohne MATLAB, wirklich ohne MATLAB!

### Aufgaben ohne MATLAB

- 1. Was ist das Ergebnis der folgenden Ausdrücke in MATLAB? Ihre Antwort:
	- (a)  $2^{\degree}3^{\degree}2=$ (b)  $(2^s3)^s2=$ (c)  $2^{\circ}(3^{\circ}2)$ =  $(d)$  12/3/4= (e) 3\12/4= (f)  $16^{\circ}1/2-16^{\circ}(1/2)$ =
- 2. Welche Werte nehmen  $k$  und  $m$  in MATLABin den folgenden for-Schleifen an?

```
1 for k = 1:2:32 ...
3 end
4
5 for m = [1, 4, 9]6 ...
7 end
```
Ihre Antwort:

3. Vorausgesetzt der Benutzer gibt 3 ein, wie lautet die Ausgabe des folgenden Programms?

```
1 clear all
2 number = input ('Geben Sie eine natürliche Zahl ein!');
3 tmp = 0;4 for k = -1 : number
5 tmp = tmp + k;
6 end
7 str = sprintf('Das Ergebnis lautet \%g', tmp);
8 disp(str)
```
Ihre Antwort:

4. Welchen Wert besitzt  $i$ , nachdem die Zeilen 1-4 ausgeführt wurden?

```
1 i = 324;2 while i
3 i = i-1;4 end
5 i
```
Ihre Antwort:

5. Das folgende Programm sollte das Skalarprodukt in skalar und die elementweise Multiplikation der Vektoren x und y im Vektor z als Zeilenvektor ausgeben. Welche Zeilen müssen sie wie abändern?

 $1 \times = [1; 4; 3];$  $2 \text{ y} = [3; 2; 7];$ 3 skalar =  $x*y'$ ; 4  $z=x*y;$ 

Ihre Antwort:

## Praktische Aufgaben

- 6. Verifizieren Sie Aufgabe 1 in MATLAB.
- 7. In MATLAB gibt es die folgenden Rundefunktionen: ceil, fix, floor, und round. Informieren Sie sich wie jede dieser Funktionen rundet und berechnen Sie die folgenden Ausdrücke zunächst per Hand und überprüfen Sie dann Ihre Ergebnisse in MATLAB. Ihre Antwort:
	- (a)  $round(-2.6) =$
	- $(b)$  round $(2.6)$ =
	- (c)  $fix(-2.6) =$
	- (d)  $fix(2.6) =$
	- (e)  $floor(-2.6) =$
- $(f)$  floor $(2.6)$ =
- $(g)$  ceil(-2.6)=
- (h)  $ceil(2.6) =$
- $(i)$  floor(ceil(10.8))=
- 8. Diese Aufgabe soll in einen Skript matrixA.m gelöst werden. Erzeugen Sie eine  $5 \times 5$ -Zufallsmatrix  $A$ , mit Integer-Werten zwischen  $0$  und  $10$ . Führen Sie die folgenden Array-Operationen durch:
- (a) Ersetzen Sie die Hauptdiagonale durch lauter Nullen (Funktion diag).
- (b) Vertauschen Sie die zweite und vierte Zeile.
- (c) Ordnen Sie die Spalten neu, von der letzten zur ersten.
- (d) Testen Sie jedes Element der zweiten Spalte von  $A$ , ob es größer ist als das Element rechts davon. (Verwenden Sie den Operator > für die zweite und dritte Spalte von  $A$ .)
- 9. Schreiben Sie eine Funktion summierevier.m, die alle natürlichen Zahlen, die durch 4 teilbar sind, bis zur Zahl  $n$  addiert. Dabei soll  $n$  als Funktionswert übergeben werden. Wir nehmen an, dass  $n$  eine natürliche Zahl ist. Falls  $n < 4$  übergeben wird, soll eine Fehlermeldung ausgegeben werden und als Funktionswert NaN zurückgeliefert werden. Ansonsten geben Sie den summierten Wert zurück!